# Bugs & Wish list

Can't create a survey | Tiki Wiki CMS Groupware :: Development

## [Can't create a survey](https://dev.tiki.org/item3172-Can-t-create-a-survey)

Status

**Q** Closed

Subject Can't create a survey

Version

5.x

Category

- Error
- Regression

Feature

Survey

Submitted by bitmonki

Lastmod by Philippe Cloutier

Rating

#### \*\*\*\*\*\*\*\*\*\*\*\*\*\*\*\*\*\*\*\*\*\*\*\*\*\*\*\*\*\*

Description

When I click 'Save' on the 'Create/Edit Survey' page, it displays the 'Are you sure you want to leave this page?' warning.

If I click yes, no survey is created. If I click no, well, nothing happens.

Solution

Jonny Bradley fixed this in r27058. The validation of input fields is not done yet but should of course be done.

Importance

6

Demonstrate Bug

Please demonstrate your bug on show2.tikiwiki.org

Version: trunk ▼ [Create show2.tikiwiki.org instance](#page--1-0)

Rating (deprecated)

#### \*\*\*\*\*\*\*\*\*\*\*\*\*\*\*\*\*\*\*\*\*\*\*\*\*\*\*\*\*\*

Ticket ID 3172

Created

Saturday 08 May, 2010 10:42:24 GMT-0000 LastModif Monday 10 May, 2010 16:18:52 GMT-0000

## Comments

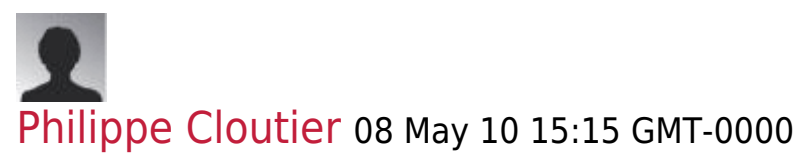

I tried reproducing this on branch 5.x. If I click Yes, the survey is created as expected. Which exact version do you use?

Does the feature work for you in Tiki 4?

Do you see any relevant PHP error message (warning, presumably, if those are enabled)?

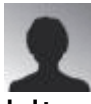

### bitmonki 09 May 10 08:09 GMT-0000

Thanks for your response!

After reading your email, I clicked 'OK' when it displayed the warning.

BUT, at the very least, the message is misleading, AND, after clicking 'OK', one is left with a the 'Create a Survey' form with completely EMPTY form fields. So after clicking on a scary and misleading message, one is faced with empty form fields.

There is no message saying 'Survey sucessfully created', and/or one must navigate to an entirely different page to see if it was even created.

Isn't this completely broken from a user interface point of view? Certainly no client I have ever had would accept such an interface as "usable".

It wasn't until I clicked 'List Surveys' that I saw a survey had, in fact, been created.

So maybe the code technically works, but IMO the UI is completely broken.

I'm "satisfied" that I got a survey created, but now, to be completely honest, I'm more than a little nervous about the rest of the 'Admin Surveys' user interface.

Thanks again for your time.

# bitmonki 09 May 10 08:15 GMT-0000

You can also leave ALL fields blank, and a survey will be created. No name, no description nothing.

## Attachments

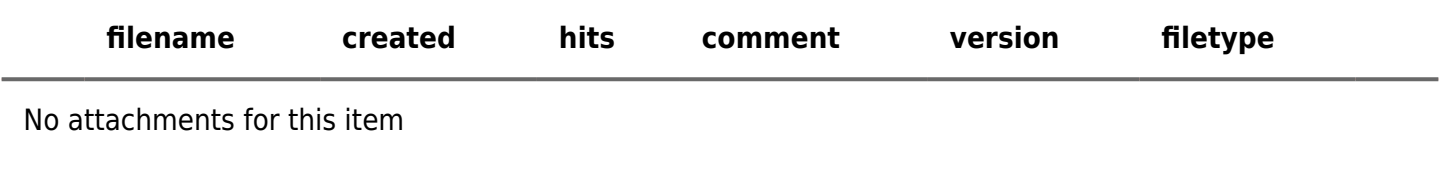

The original document is available at<https://dev.tiki.org/item3172-Can-t-create-a-survey><br>
<br>
x